# **AM.PORTAL HANDLINGSBROSCHÜRE**

Track & Trace für Paletten (Gebinde)

Juli 2018

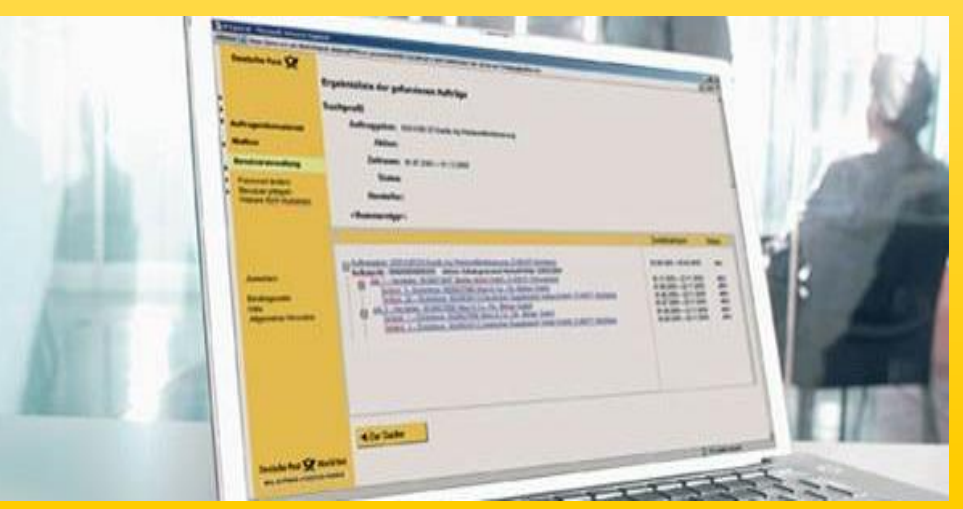

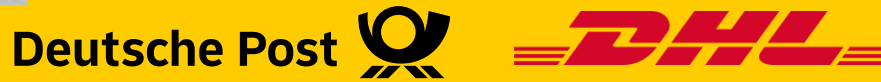

## Über AM.portal haben Sie Ihre Einlieferung immer im Blick

- Im Rahmen des Auftragsmanagements stellt Ihnen die Deutsche Post Tracking & Tracing Informationen auf Palettenebene zur Verfügung.
- Voraussetzung für das Tracking & Tracing ist eine eindeutige Kennzeichnung Ihrer Paletten mit einem Label, das Informationen zur Palette enthält (u.a. eine eindeutige Palettennummer, die so genannte NVE und das Palettenziel). Die Kennzeichnung der Paletten erfolgt in der Regel durch einen Dienstleister (z.B. den Hersteller) oder durch Mitarbeiter der Deutsche Post.
- Die Deutsche Post dokumentiert die einzelnen Bearbeitungsstationen der Palette, von der Übernahme einer Palette bis zu ihrer Auflösung.
- Diese Informationen können Sie dann online in AM.portal einsehen\*.
- Diese Broschüre gibt Ihnen einen Überblick darüber,
	- wie Sie Gebindeinformationen zu Ihren Aufträgen ermitteln,
	- wie Sie diese Informationen richtig interpretieren.

Hinweis: Im Kontext des Tracking & Tracing wird der Begriff "Gebinde" derzeit gleichbedeutend zu "Palette" verwendet.

\* ) Der Track Event Palettenauflösung wird nur dem Absenderkunden angezeigt. Die Anzeige für den am Auftrag beteiligten Dienstleister kann nach vorheriger Genehmigung durch den Absenderkunden, freigeschaltet werden.

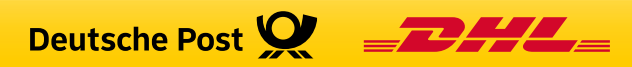

## Welche Tracking-Informationen stehen Ihnen zur Verfügung?

- Derzeit werden im Kontext des Auftragsmanagements folgende Ereignisse ("Track Events") erfasst:
	- Übernahme einer Palette durch die Deutsche Post
	- Auflösung einer Palette
	- Palettenlagerung (Ein- / Ausgang Lager)
- Bei jedem Track Event werden die Art des Ereignisses und der Zeitpunkt, an dem das Ereignis stattgefunden hat, dokumentiert.
- In AM.portal werden die Track Events Übernahme und Auflösung sowie Palettenlagerung angezeigt.
- Auf der Basis der Track Events lässt sich voraussagen, wann Ihre Sendungen den Empfänger erreichen werden, oder ob es unter Umständen zu Verzögerungen bei der Einlieferung oder beim Transport gekommen ist.

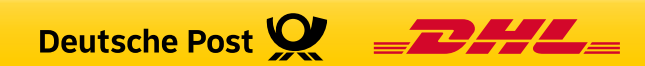

## PLZ-, Leitregions-, Leitzonen- und Deutschlandpaletten

- Wie aussagekräftig die Tracking & Tracing Informationen zu einer Palette sind, hängt u.a. von der Art der Palette ab:
	- PLZ-Paletten beinhalten ausschließlich Sendungen für ein PLZ-Gebiet.
	- Leitregionspaletten beinhalten Sendungen, die für eine Leitregion (Ersten zwei Stellen der PLZ) bestimmt sind.
	- Leitzonenpaletten beinhalten Sendungen, die für eine Leitzone (Erste Stelle der PLZ) bestimmt sind.
	- Deutschlandpaletten beinhalten Sendungen, für verschiedene PLZ, Leitregionen bzw. Leitzonen
- PLZ- und Leitregionspaletten werden im Ziel-Briefzentrum aufgelöst. Insofern spiegeln die Track-Events zu einer Leitregionspalette den gesamten Transportweg der Palette, vom Einlieferungsort bis zum Ziel-Briefzentrum. Sie können daher über das Tracking & Tracing den Weg der Sendungen auf der Palette (fast) bis zum Empfänger verfolgen.
- Leitzonen- bzw. Deutschlandpaletten dagegen werden in der Regel in einem Depot oder bereits im Eingangs-Briefzentrum aufgelöst. Insofern kann in diesem Fall über das Tracking & Tracing der Weg der Sendungen nur bis zum Depot bzw. Einlieferungs-Briefzentrum verfolgt werden.

Die weitere Verarbeitung der Sendungen können Sie nicht mehr über das Tracking & Tracing verfolgen.

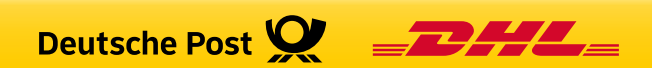

## Auftrag suchen (1/2)

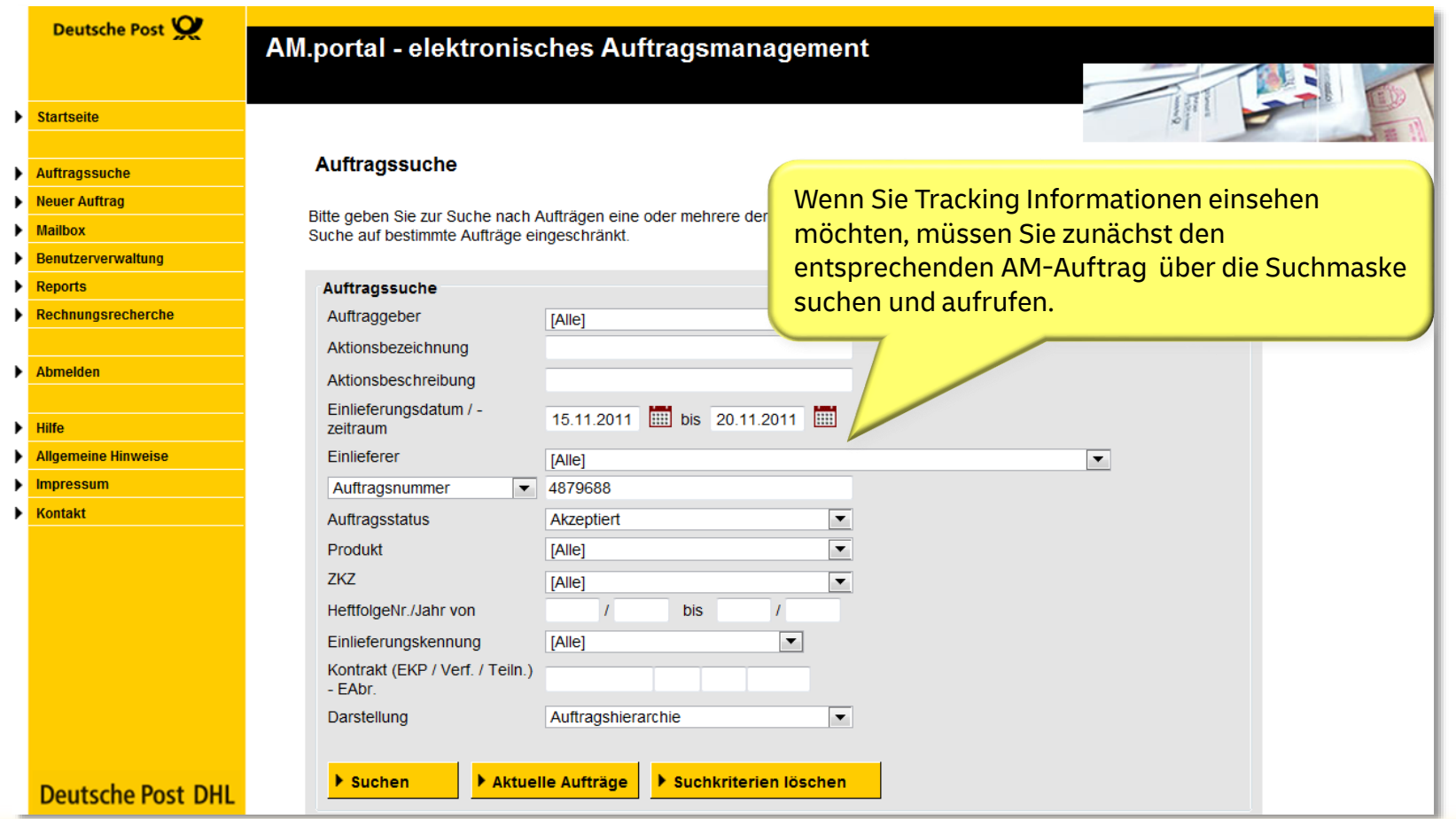

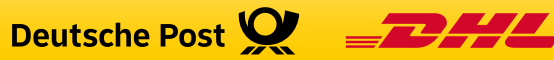

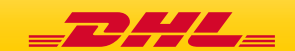

## Auftrag suchen (2/2)

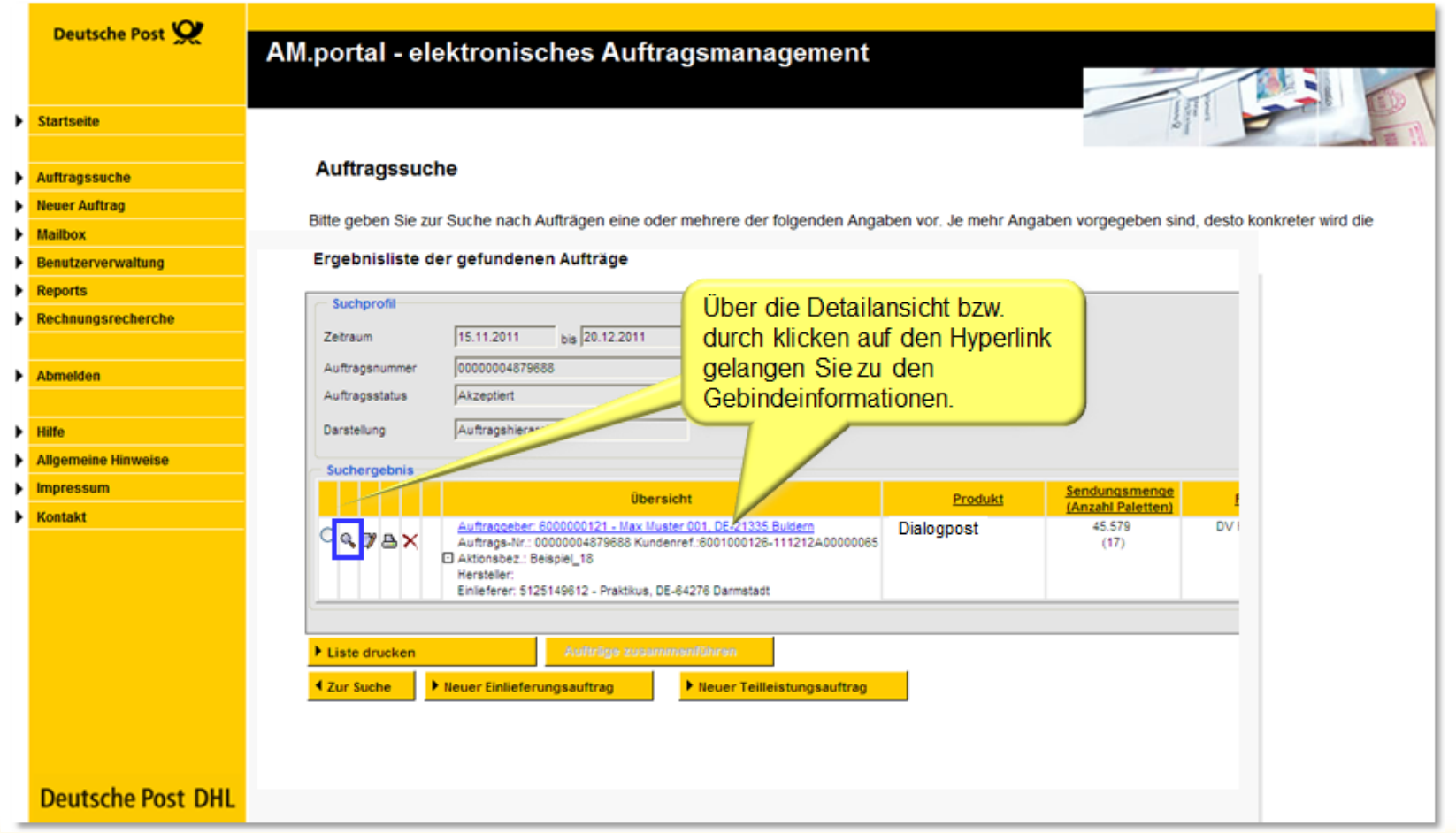

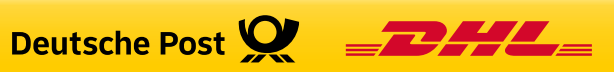

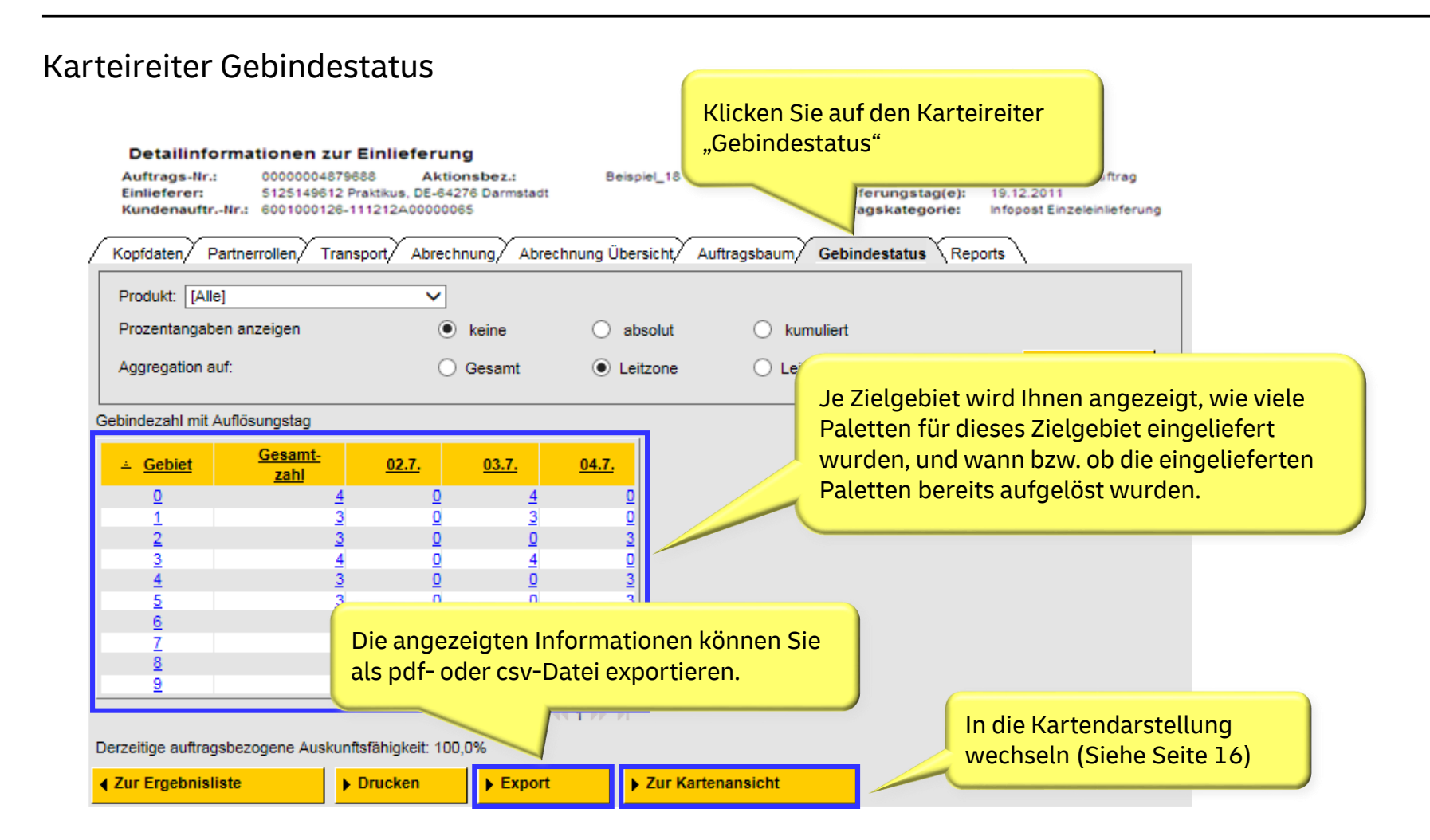

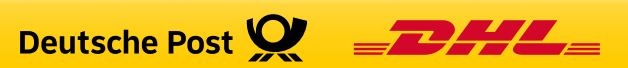

## Darstellungsoptionen anpassen

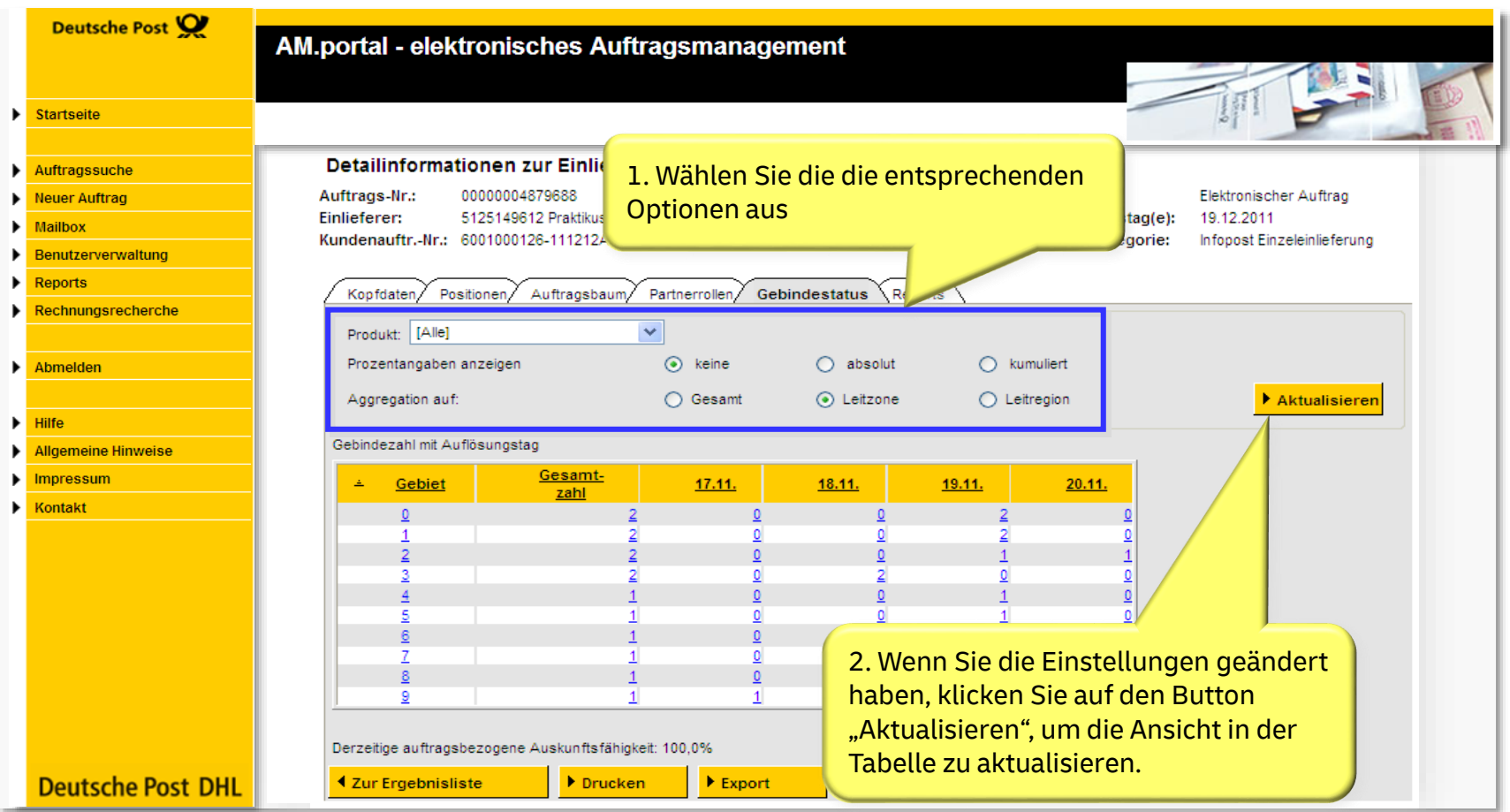

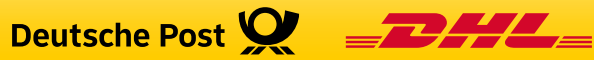

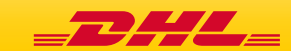

## Track Event "Gebindeauflösung"

- Der Track Event "Gebindeauflösung" bedeutet, dass eine Palette ihr vorgegebenes Ziel erreicht hat. Die Palette wird aufgelöst und die Sendungen werden weiterverarbeitet.
- Wird eine PLZ- oder Leitregions-Palette aufgelöst, so gehen die Sendungen der Palette anschließend in die Zustellung, da die Auflösung in diesem Fall im Ziel-Briefzentrum erfolgt. In der Regel werden die Sendungen am nächsten Werktag zugestellt.
- Wird dagegen eine Leitzonen- oder Deutschlandpalette aufgelöst, so werden die Sendungen auf der Palette zunächst nach ihrem eigentlichen Ziel-Briefzentrum sortiert und dann zum Ziel-Briefzentrum transportiert. Erst wenn die Sendungen das Ziel-Briefzentrum erreicht haben, gehen die Sendungen in die Zustellung.
- Welche Rückschlüsse Sie aus der Information zur Gebindeauflösung ziehen können, hängt also vom Sortiergrad Ihrer Paletten ab.

#### **Hinweis:**

Es ist nicht auszuschließen, dass einzelne Gebindetracks, insbesondere Tracks zur Auflösung, nicht erfasst werden. Die angezeigten Informationen lassen daher nicht zwingend den Rückschluss einer nicht erfolgten Auflösung bzw. Bearbeitung eines Gebindes zu.

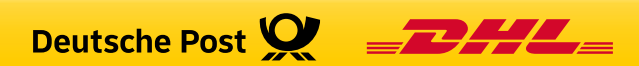

#### Gebindestatus aus Sicht des Einlieferers

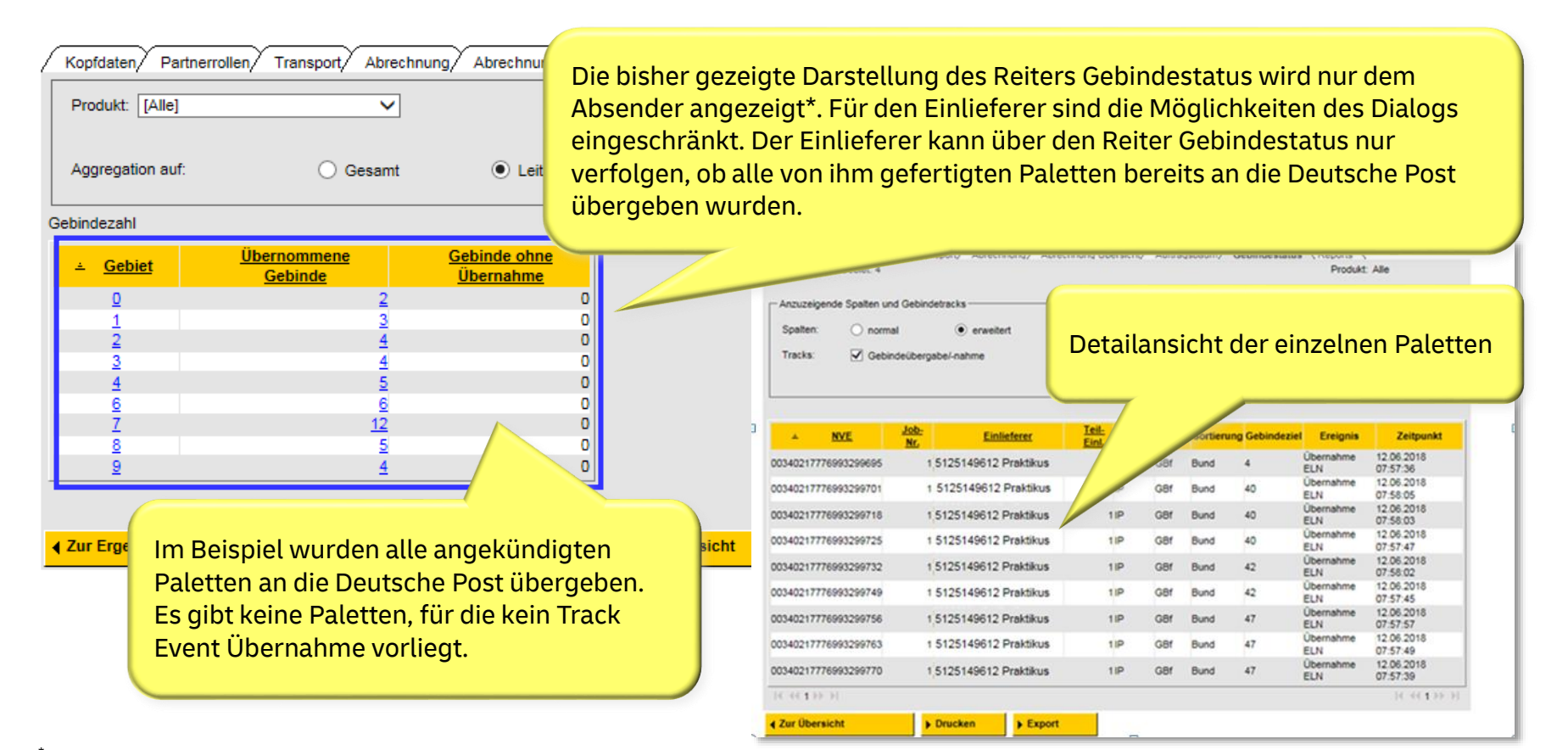

.<br>ÖDer Track Event Palettenauflösung wird nur dem Absenderkunden angezeigt. Die Anzeige für den am Auftrag beteiligten Dienstleister kann, nach vorheriger Genehmigung durch den Absenderkunden, freigeschaltet werden.

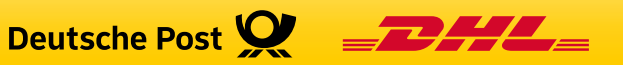

#### Wechsel zur Detailansicht

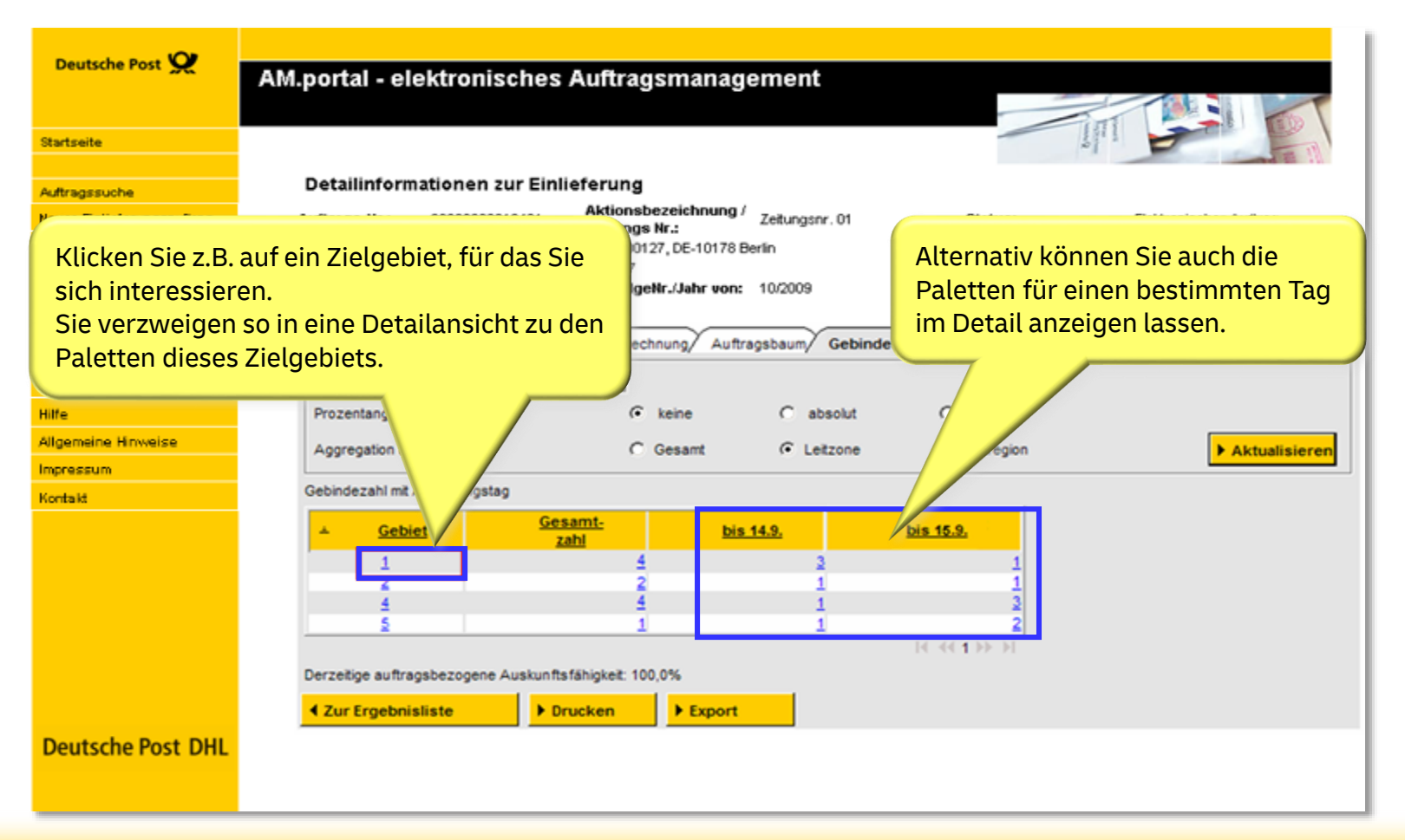

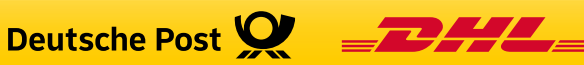

### Detailinformationen Gebindestatus

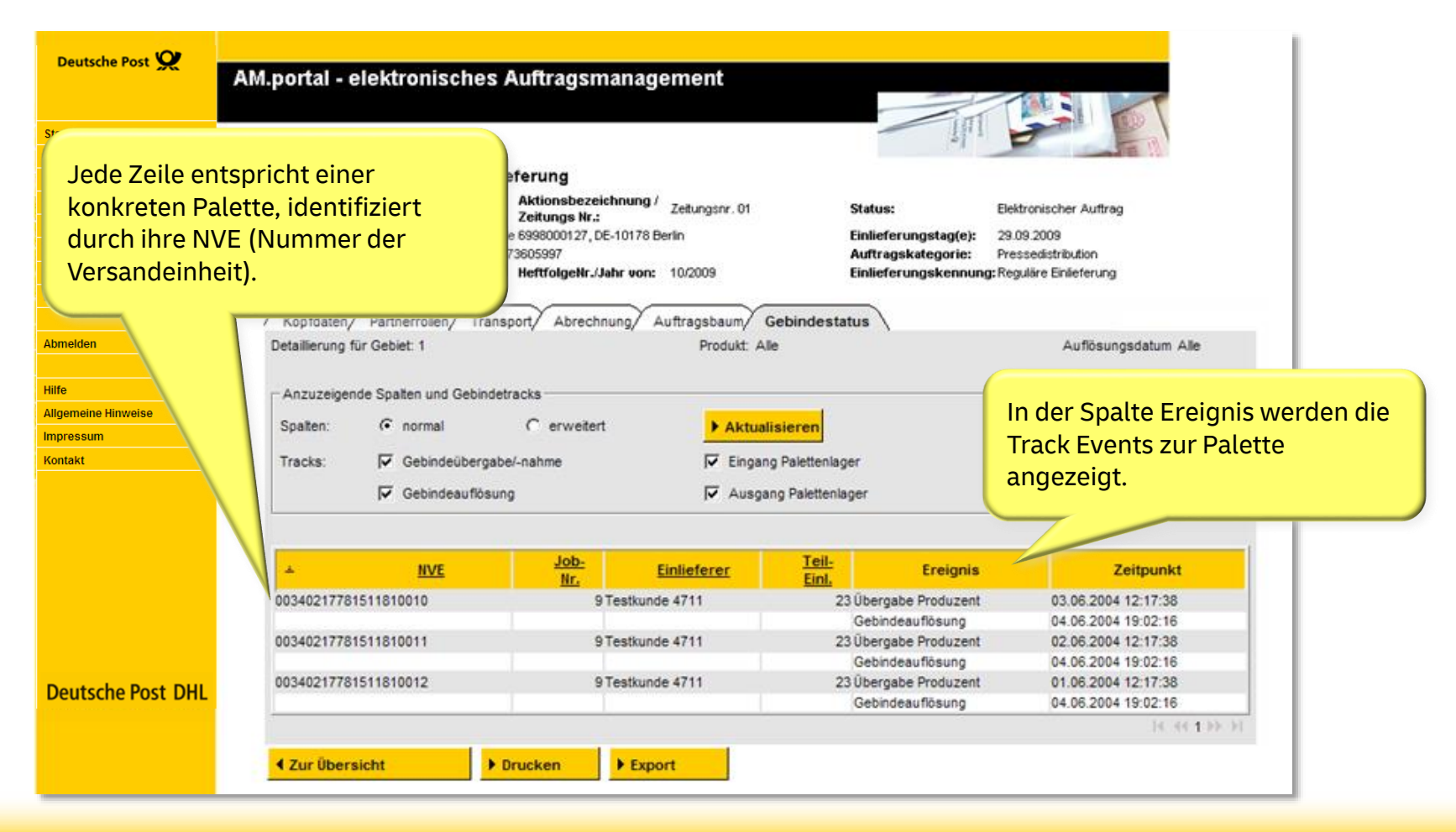

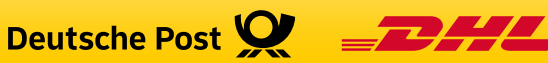

## Detailinformationen - Auswahlmöglichkeiten

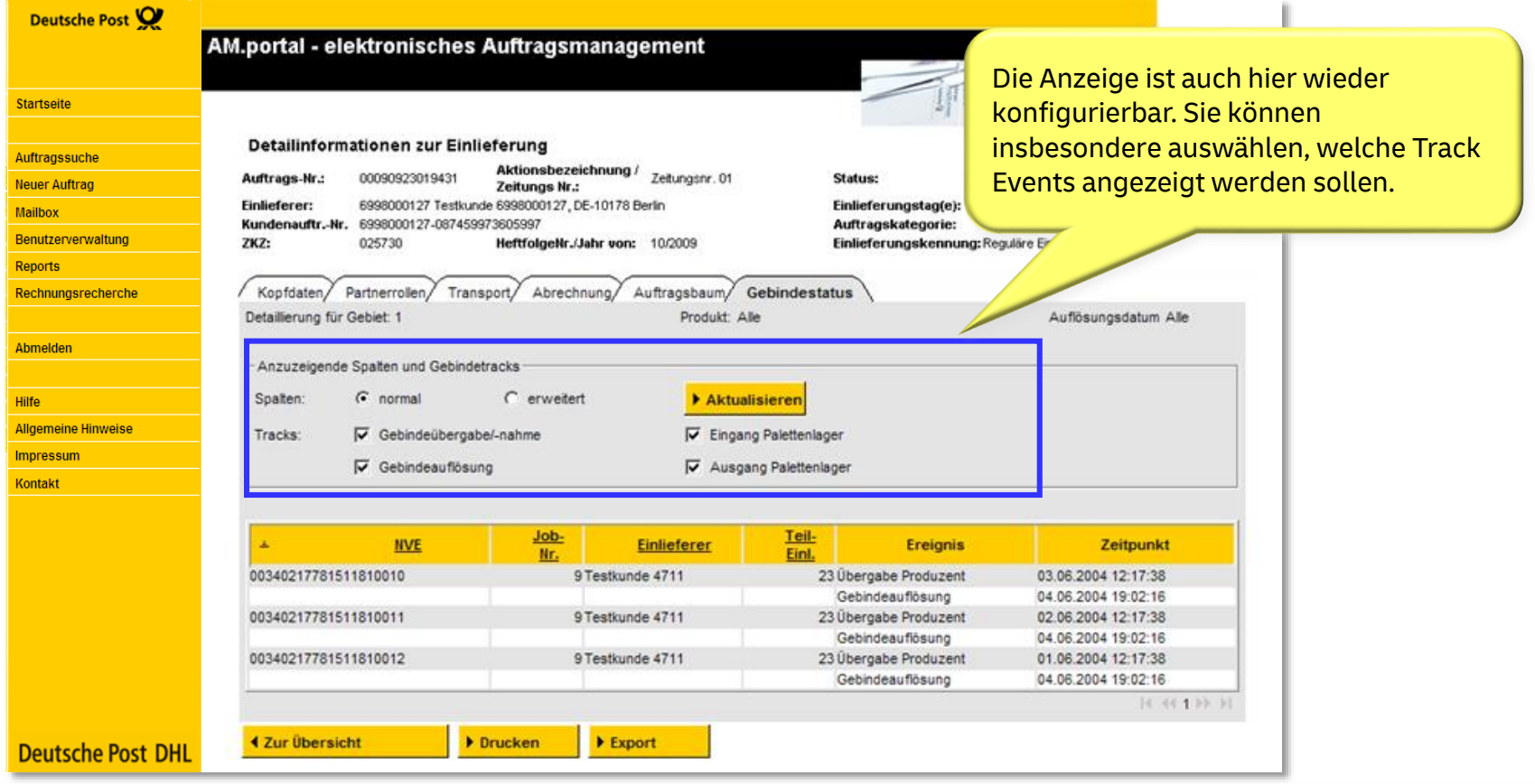

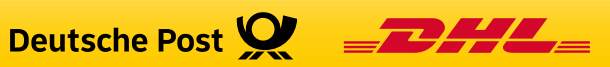

#### Detailinformationen - erweiterte Datenbasis

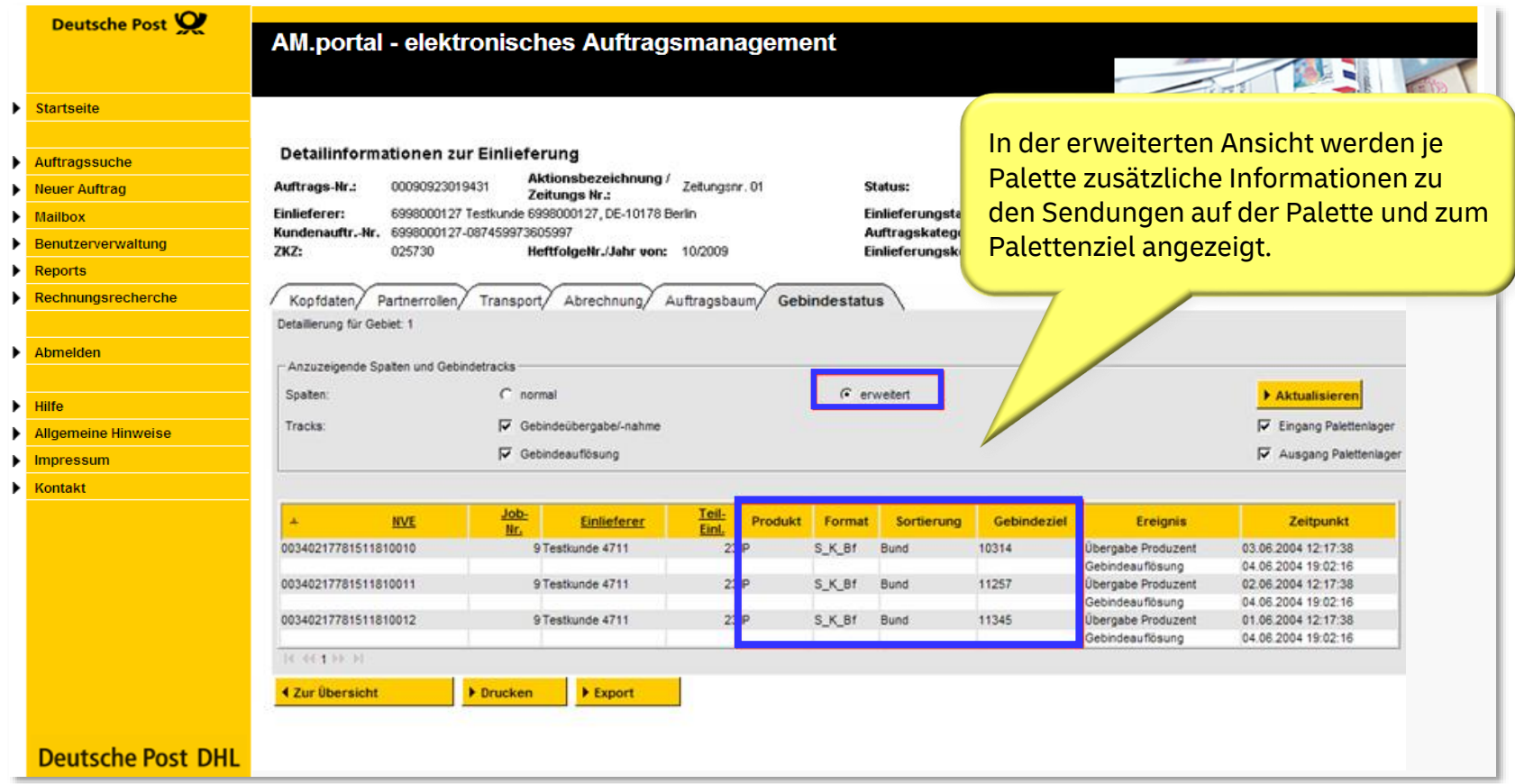

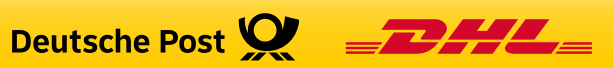

Wofür kann man die Detailansicht nutzen?

- Die Detailansicht hilft Ihnen, die Gebindeinformationen korrekt zu interpretieren.
	- Aus dem Gebindeziel sehen Sie, ob es sich um eine PLZ-, Leitregions-, Leitzonen- oder Deutschlandpalette handelt.
	- Aus dem Produkt können Sie die vereinbarte Laufzeit ableiten (z.B. bei Dialogpost 4 Tage).
	- Sie sehen die verfügbaren Informationen zu den Track Events im Detail.

**Hinweis:** Die Detailansicht ist vor allem dann von Interesse, wenn es Probleme bei der Einlieferung oder dem Transport gegeben hat.

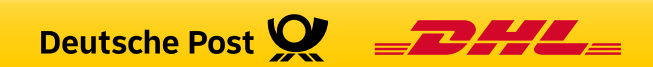

## Grafische Darstellung / Kartenansicht

• Nach Einlieferung eines entsprechenden Auftrags zeigt das Icon auf der Suchergebnisliste den Stand an. Der gelbe Balken steht für die geplanten Gebinde. Der grüne Balken zeigt die bereits aufgelösten Gebinde.

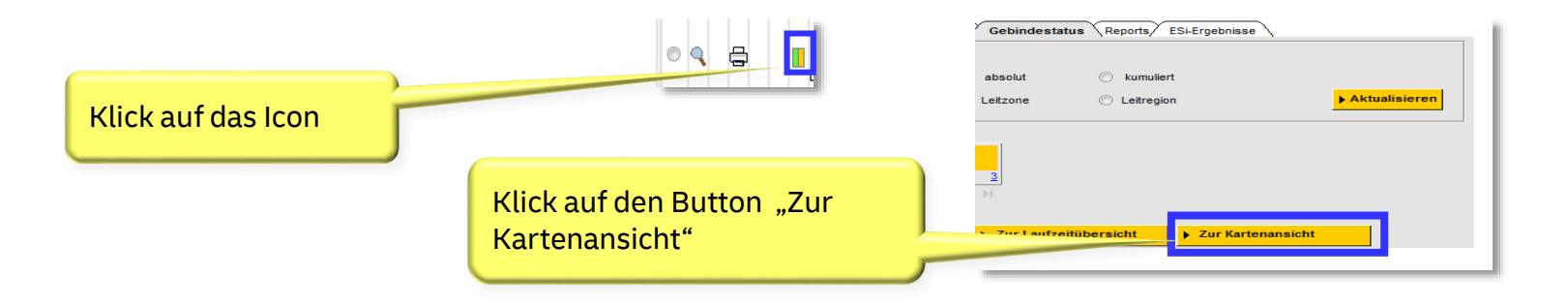

• Durch klicken auf dieses Icon oder durch Aktivieren des Buttons "Zur Kartenansicht" im Karteireiter "Gebindeinformation" gelangen Sie zur kartographischen Darstellung der Gebindeinformationen.

**Hinweis:** Für die Anzeige der Kartenansicht ist es erforderlich, einen Browser zu verwenden der HTML5 unterstützt.

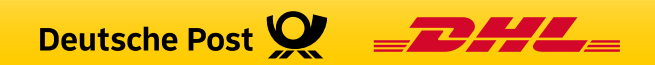

#### Paletten mit Zuordnung auf die Leitzonen

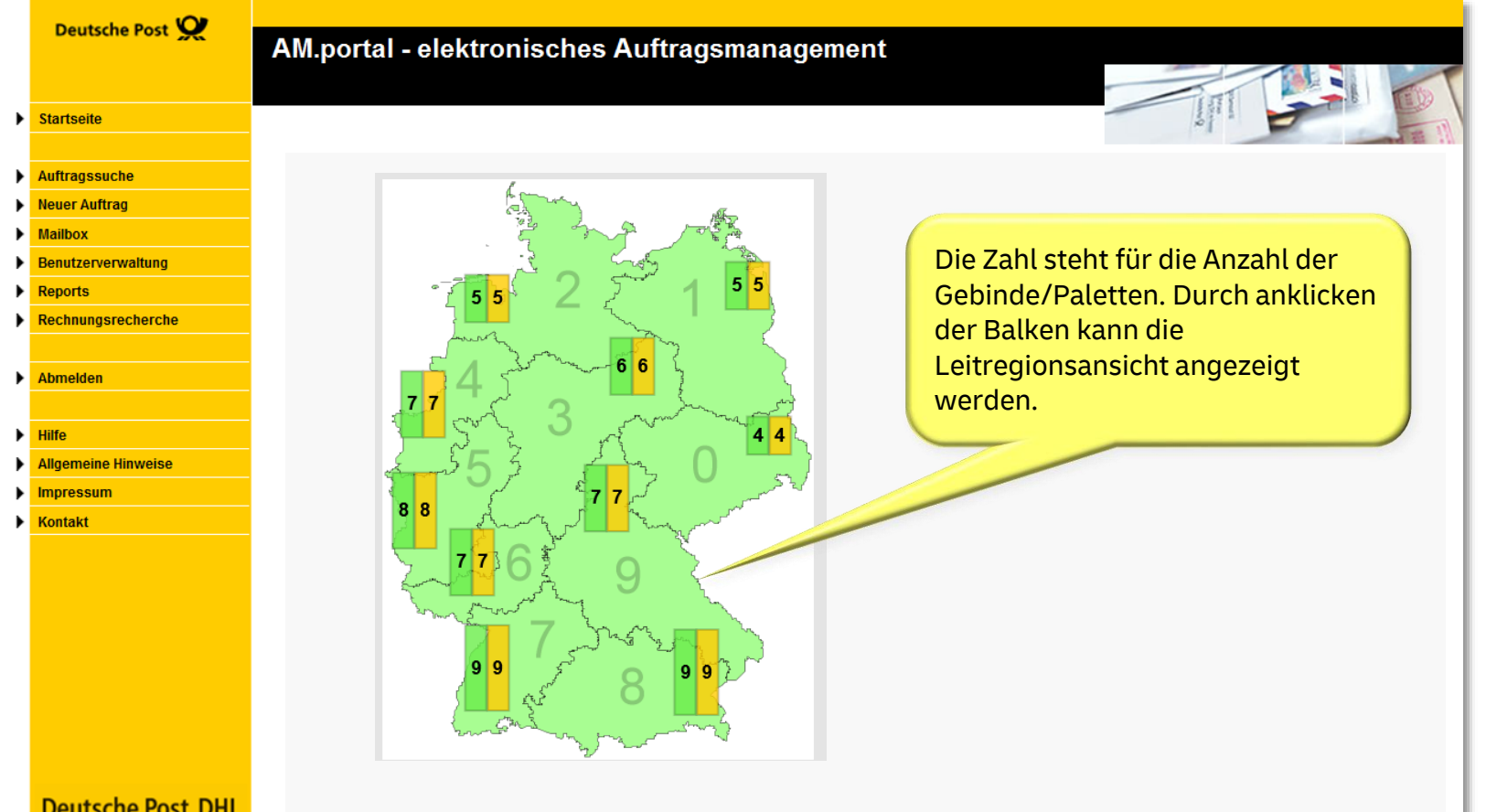

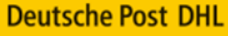

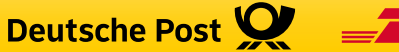

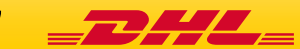

### Paletten mit Zuordnung zur Leitregion, 1 Leitzonen-Palette

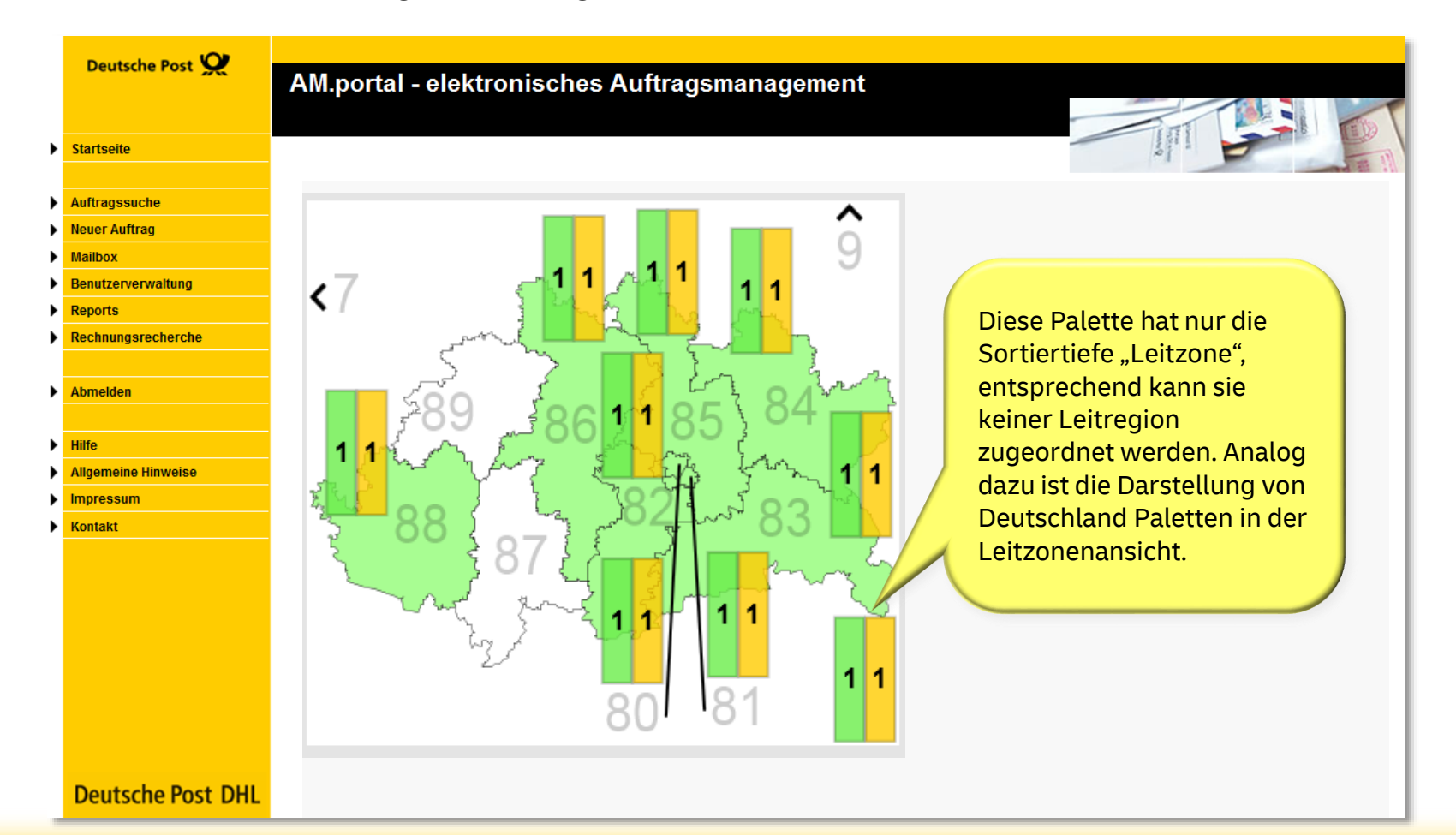

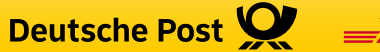

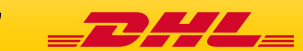

## Navigieren in der Leitregionsansicht

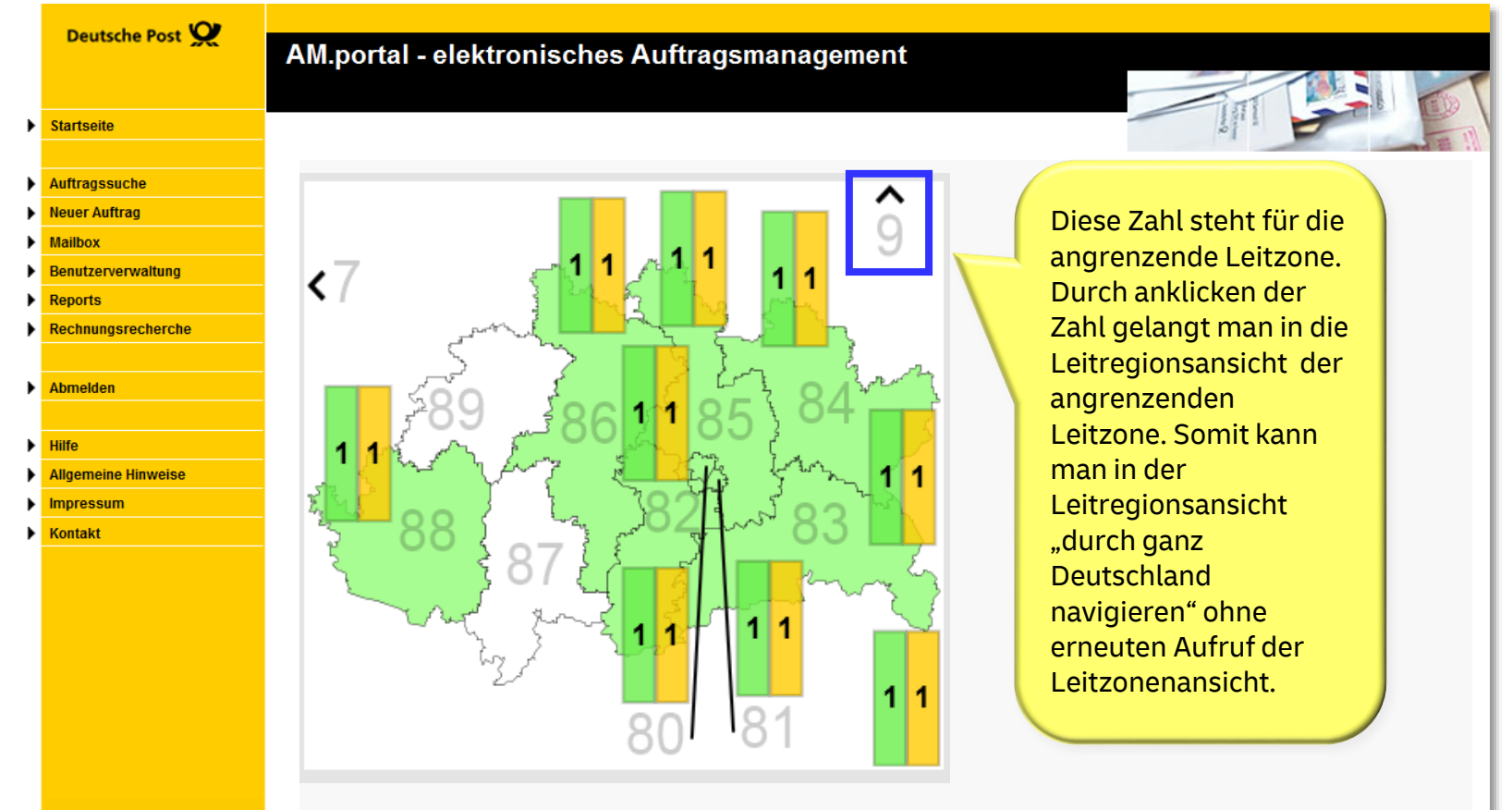

**Deutsche Post DHL** 

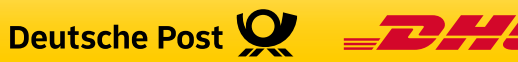

## Fehlende Gebindeinformation in der Kartenansicht, Leitzone

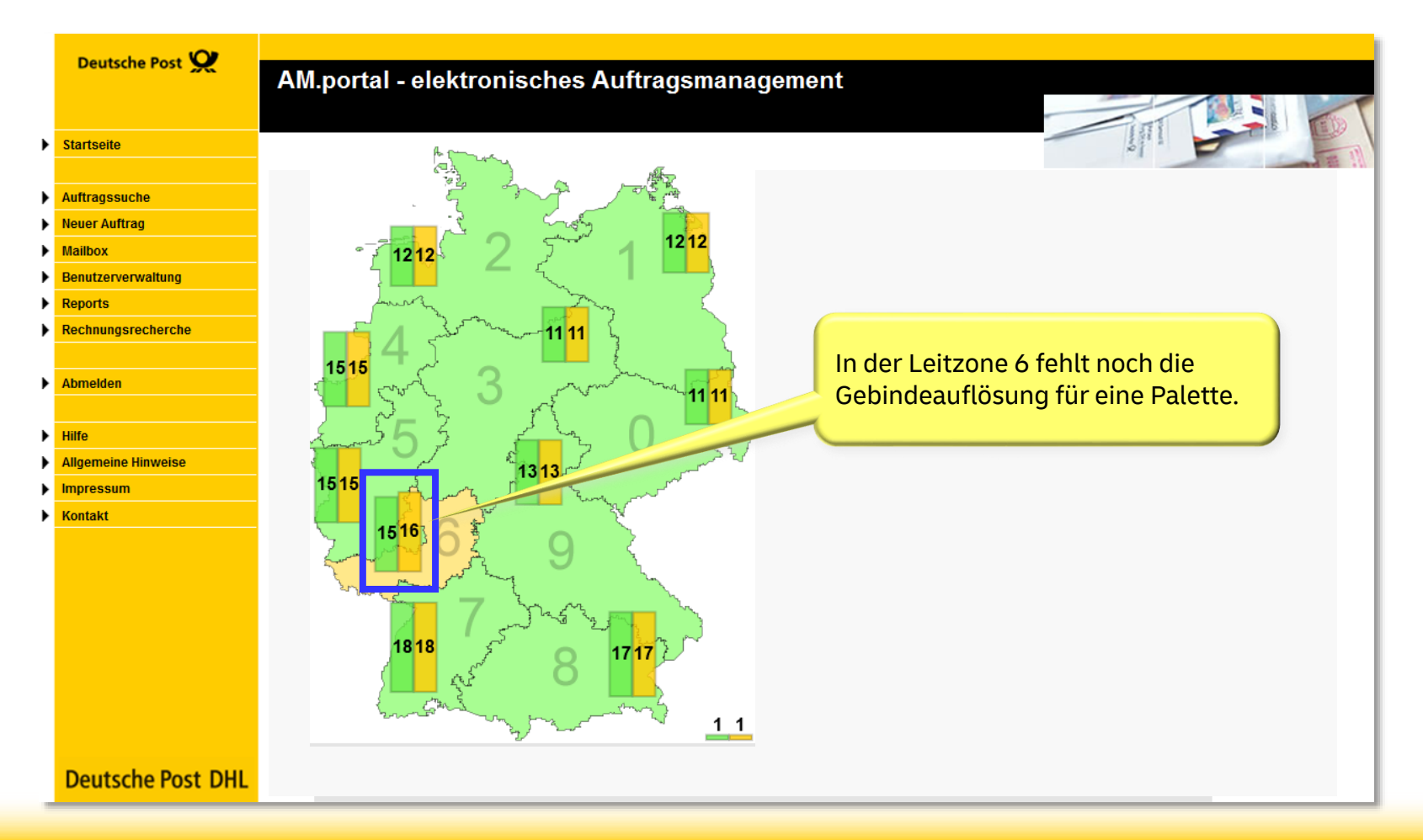

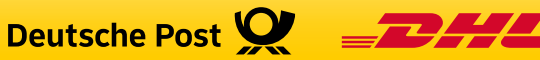

## Fehlende Gebindeinformation in der Kartenansicht, Leitregion

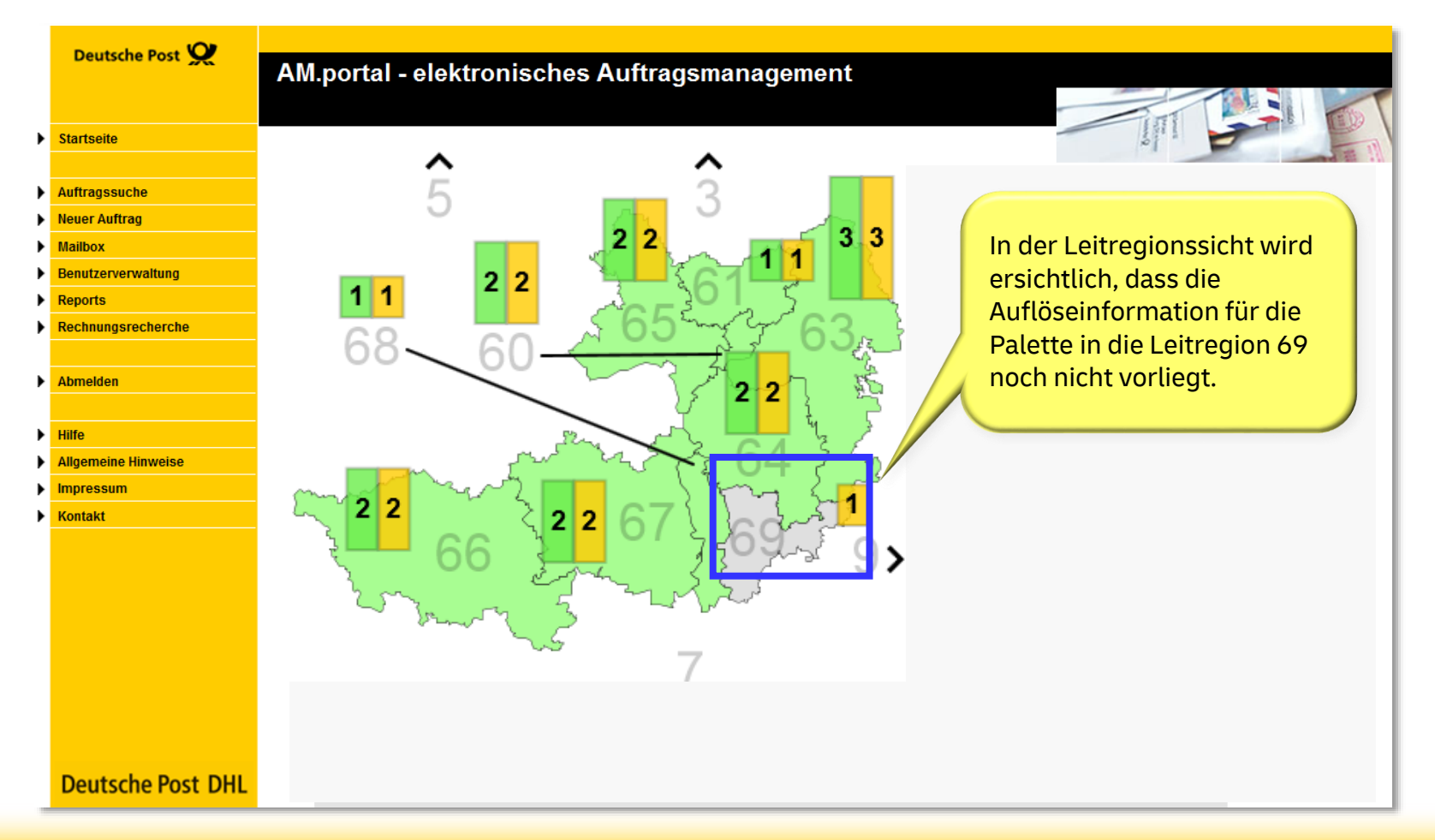

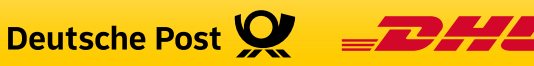

## Kartenansicht zu Deutschlandpaletten

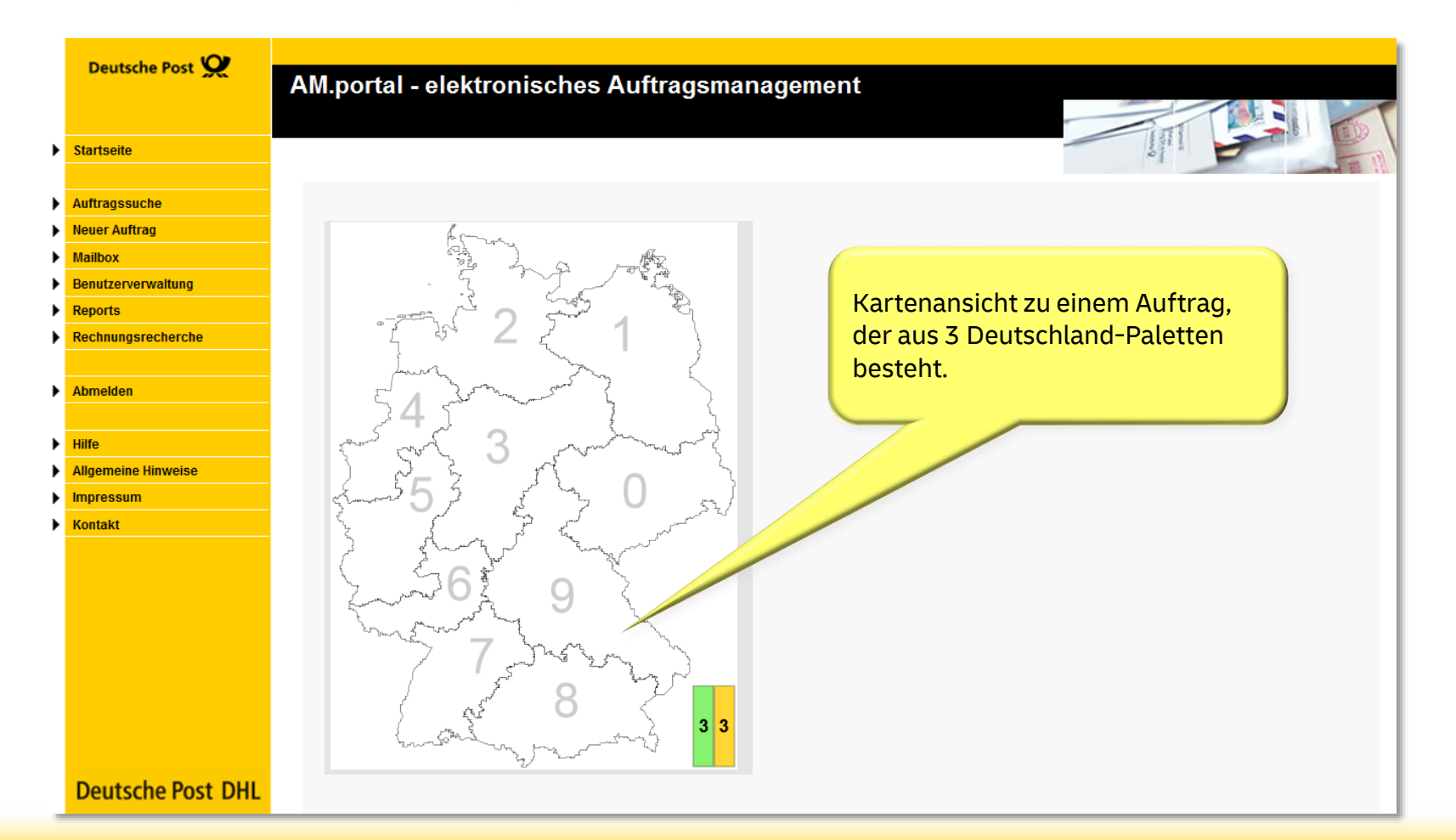

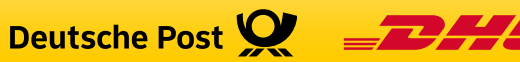

Zusammenhang zwischen tabellarischer Sicht und Kartenansicht zu Gebindeinformationen

- Sowohl die tabellarische Darstellung der Gebindeinformation als auch die Kartenansichten werden auf der gleichen Datenbasis erstellt.
- Die mögliche Darstellungstiefe entspricht der Sortiertiefe der eingelieferten Gebinde bis zur Ebene Leitregion.

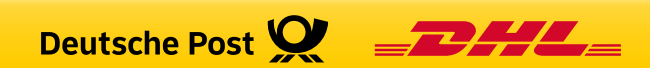

# Kontakt

- Handlingsbroschüren zu den AM-Funktionalitäten finden Sie in unserem Downloadbereich unter [www.deutschepost.de/am](http://www.deutschepost.de/am).
- Bei Fragen zu Produkten und Zusatzleistungen wenden Sie sich bitte an Ihren Kundenbetreuer der Deutschen Post oder an die Geschäftskundenhotline unter 0180 6 555555.
- Fragen rund um das elektronische Auftragsmanagement (AM) beantwortet gerne Ihr

## **IT Customer Support & Integration Post**

**Tel: +49 (0) 228 182-23500 Email: [IT-CSP@deutschepost.de](mailto:IT-CSP@deutschepost.de) Geschäftszeiten: Mo – Fr: 8.00 bis 16.00 Uhr**

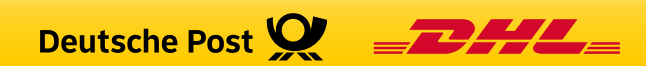